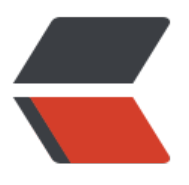

链滴

# k8s [基本](https://ld246.com)操作

作者:opsxdev

- 原文链接:https://ld246.com/article/1630317654830
- 来源网站: [链滴](https://ld246.com/member/opsxdev)
- 许可协议:[署名-相同方式共享 4.0 国际 \(CC BY-SA 4.0\)](https://ld246.com/article/1630317654830)

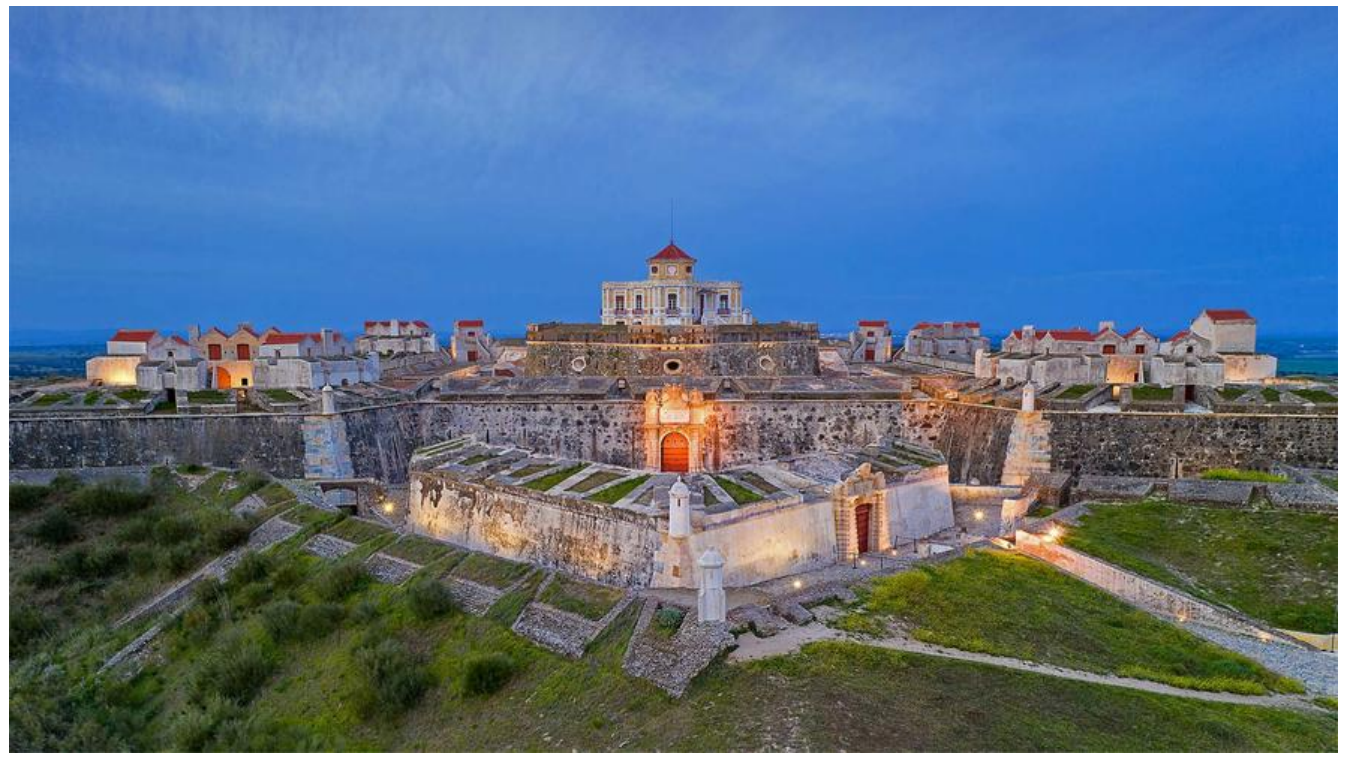

## **k8s基本操作**

#### 添加pod的host信息

 hostAliases: - ip: "114.67.249.139" hostnames: - "dx.cloudgx.cn"

#### node的babel

### 查:

[root@k8s-host1 liang]# kubectl ``get` `nodes --show-labels``NAME STATUS ROLES AGE VERS ON LABELS``k8s-host1 Ready master 173d v1.16.2 beta.kubernetes.io/arch=amd64,beta.kube netes.io/os=linux,edgenode=``true``,ingress=yes,kubernetes.io/arch=amd64,kubernetes.io/ho tname=k8s-host1,kubernetes.io/os=linux,node-role.kubernetes.io/master=``k8s-host2 Ready master 173d v1.16.2 beta.kubernetes.io/arch=amd64,beta.kubernetes.io/os=linux,kubernetes. o/arch=amd64,kubernetes.io/hostname=k8s-host2,kubernetes.io/os=linux,node-role.kuberne es.io/master=``k8s-host3 Ready master 173d v1.16.2 beta.kubernetes.io/arch=amd64,beta.k bernetes.io/os=linux,kubernetes.io/arch=amd64,kubernetes.io/hostname=k8s-host3,kuberne es.io/os=linux,node-role.kubernetes.io/master=

### 增:

# 语法` `kubectl label nodes <node-name> <label-key> = <label-value> ` `#给k8s-host1添加 个标签device为ssd` `[root@k8s-host1 liang]# kubectl label nodes k8s-host1 device=ssd``node k8s-host1 labeled

#### 改:

#语法: 需要加上--overwrite参数:` `kubectl label nodes <node-name> <label-key>=<label-val e> --overwrite` `[root@k8s-host1 liang]# kubectl label nodes k8s-host1 device=liang --overwr te``node/k8s-host1 labeled` `#查看修改: ``[root@k8s-host1 liang]# kubectl ``get` `nodes k8s-h st1 --show-labels``NAME STATUS ROLES AGE VERSION LABELS``k8s-host1 Ready master 173d v1.16.2 beta.kubernetes.io/arch=amd64,beta.kubernetes.io/os=linux,device=liang,edgenode= `true``,ingress=yes,kubernetes.io/arch=amd64,kubernetes.io/hostname=k8s-host1,kubernetes io/os=linux,node-role.kubernetes.io/master=

#### 删:

# 语法``kubectl label nodes <node-name> <label-key>-``[root@k8s-host1 liang]# kubectl lab l nodes k8s-host1 device-``node/k8s-host1 labeled` `#查看删除:` `[root@k8s-host1 liang]# k bectl ``get` `nodes k8s-host1 --show-labels``NAME STATUS ROLES AGE VERSION LABELS``k8s host1 Ready master 173d v1.16.2 beta.kubernetes.io/arch=amd64,beta.kubernetes.io/os=linux edgenode=``true``,ingress=yes,kubernetes.io/arch=amd64,kubernetes.io/hostname=k8s-host ,kubernetes.io/os=linux,node-role.kubernetes.io/master=

#### Pod选择label

# 添加nodeSelector选项用来选择对应的node``apiVersion: v1``kind: Pod``metadata:`` ``name: ngi x`` ``labels:`` ``env: test``spec:`` ``containers:`` ``- name: nginx`` ``image: nginx`` ``imagePullPoli y: IfNotPresent`` ``nodeSelector:`` ``device: ssd